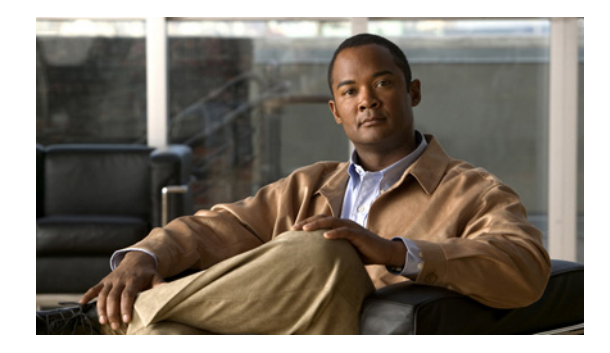

# **Configuring the VASI (VRF-Aware Software Infrastructure) Scale**

**First Published: April 23, 2010 Last Updated: March 30, 2011**

This module describes how to configure the VRF-Aware Software Infrastructure Scale feature. The VRF-Aware Software Infrastructure (VASI) Scale feature allows you to apply services such as access control lists (ACLs), Network Address Translation (NAT), policing, and zone-based firewalls to traffic that is flowing across two different Virtual Routing and Forwarding (VRF) instances. The VASI interfaces support redundancy of the Route Processor (RP) and Forwarding Processor (FP). This feature supports Multiprotocol Label Switching (MPLS) traffic over VASI interfaces and IPv4 and IPv6 unicast traffic on VASI interfaces.

# **Finding Feature Information**

Your software release may not support all the features documented in this module. For the latest feature information and caveats, see the release notes for your platform and software release. To find information about the features documented in this module, and to see a list of the releases in which each feature is supported, see the ["Feature Information for Configuring VRF-Aware Software Infrastructure Scale" section](#page-6-0)  [on page 7.](#page-6-0)

Use Cisco Feature Navigator to find information about platform support and Cisco software image support. To access Cisco Feature Navigator, go to [http://www.cisco.com/go/cfn.](http://www.cisco.com/go/cfn) An account on Cisco.com is not required.

# **Contents**

- [Restrictions for Configuring the VRF-Aware Software Infrastructure Scale, page 2](#page-1-2)
- **•** [Information About Configuring the VRF-Aware Software Infrastructure Scale, page 2](#page-1-0)
- **•** [How to Configure VASI, page 2](#page-1-1)
- **•** [Configuration Examples for VASI, page 5](#page-4-0)

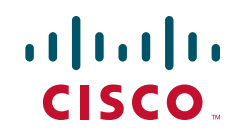

Ι

- [Additional References, page 5](#page-4-1)
- [Feature Information for Configuring VRF-Aware Software Infrastructure Scale, page 7](#page-6-0)

# <span id="page-1-2"></span>**Restrictions for Configuring the VRF-Aware Software Infrastructure Scale**

VASI interfaces do not support the attachment of queue-based features. The following commands are not supported on a modular quality of service (QoS) CLI (MQC) policy that is attached to VASI interfaces:

- **• bandwidth (policy-map class)**
- **• fair-queue**
- **• priority**
- **• queue-limit**
- **• random-detect**
- **• shape**

# <span id="page-1-0"></span>**Information About Configuring the VRF-Aware Software Infrastructure Scale**

**•** [VASI Overview, page 2](#page-1-3)

### <span id="page-1-3"></span>**VASI Overview**

VASI is implemented by using virtual interface pairs, where each of the interfaces in the pair is associated with a different VRF. The VASI virtual interface is the next hop interface for any packet that needs to be switched between these two VRFs. VASI interfaces provide the framework necessary to configure a firewall or a NAT between VRF instances.

Each interface pair is associated with two different VRF instances. The two virtual interfaces, called vasileft and vasiright, in a pair are logically wired back-to-back and are completely symmetrical. Each interface has an index. The association of the pairing is done automatically based on the two interface indexes such that vasileft automatically gets paired to vasiright. You can configure either static routing or dynamic routing with Border Gateway Protocol (BGP), Enhanced Interior Gateway Routing Protocol (EIGRP), or Open Shortest Path First (OSPF). BGP dynamic routing protocol restrictions and configuration are valid for BGP routing configurations between VASI interfaces.

### <span id="page-1-1"></span>**How to Configure VASI**

**•** [Configuring the VASI Interface, page 3](#page-2-0) (required)

### <span id="page-2-0"></span>**Configuring the VASI Interface**

VASI must be enabled on both interfaces of the VASI pair (vasileft and vasiright). You can configure VRF on any VASI interface. Perform the following task to configure the VASI interfaces.

#### **SUMMARY STEPS**

- **1. enable**
- **2. configure terminal**
- **3. interface vasileft** *number*
- **4. vrf forwarding** *table-name* [**downstream** *table-name*]
- **5. ip address** {*ip-address mask* [**secondary**] | **pool** *pool-name*}
- **6. exit**
- **7. interface vasiright** *number*
- **8. vrf forwarding** *table-name* [**downstream** *table-name*]
- **9. ip address** {*ip-address mask* [**secondary**] | **pool** *pool-name*}
- **10. exit**
- **11. ip route** [**vrf** *vrf-name*] *destination-prefix destination-prefix-mask* {**vasileft** | **vasiright**} *number*
- **12. end**

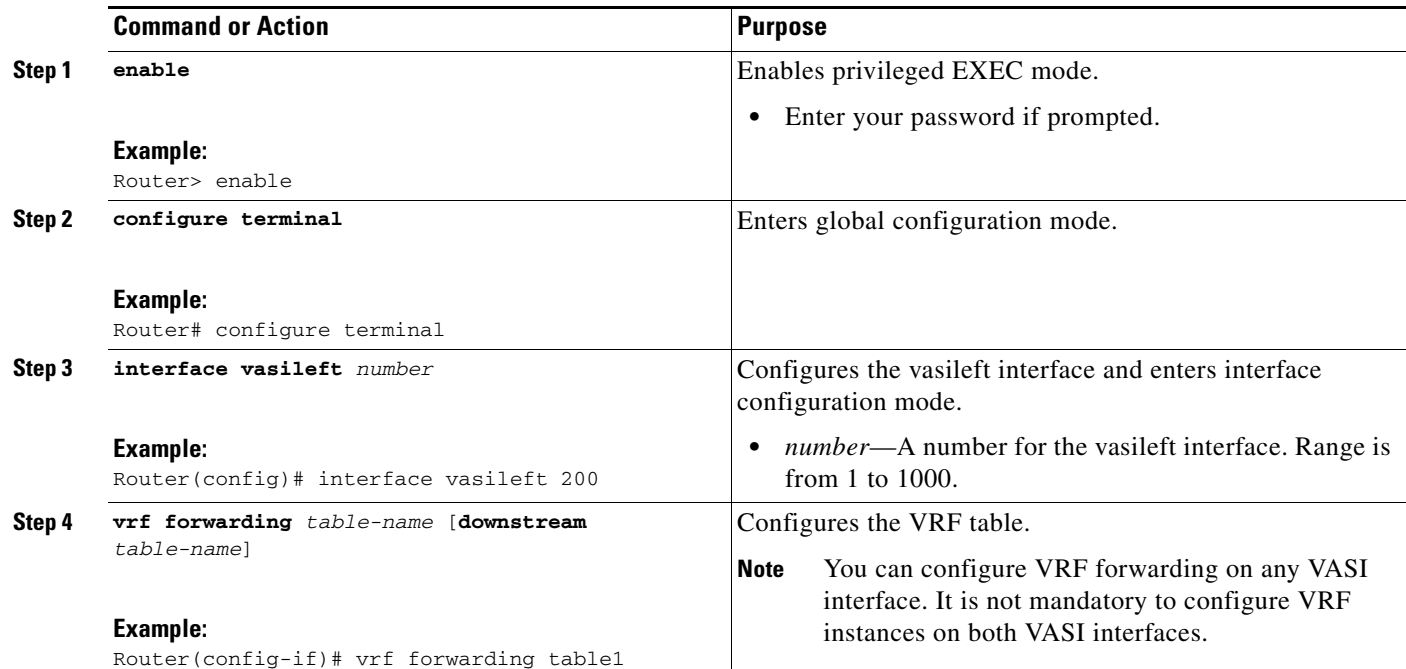

#### **DETAILED STEPS**

 $\Gamma$ 

**The Second Second** 

 $\mathsf I$ 

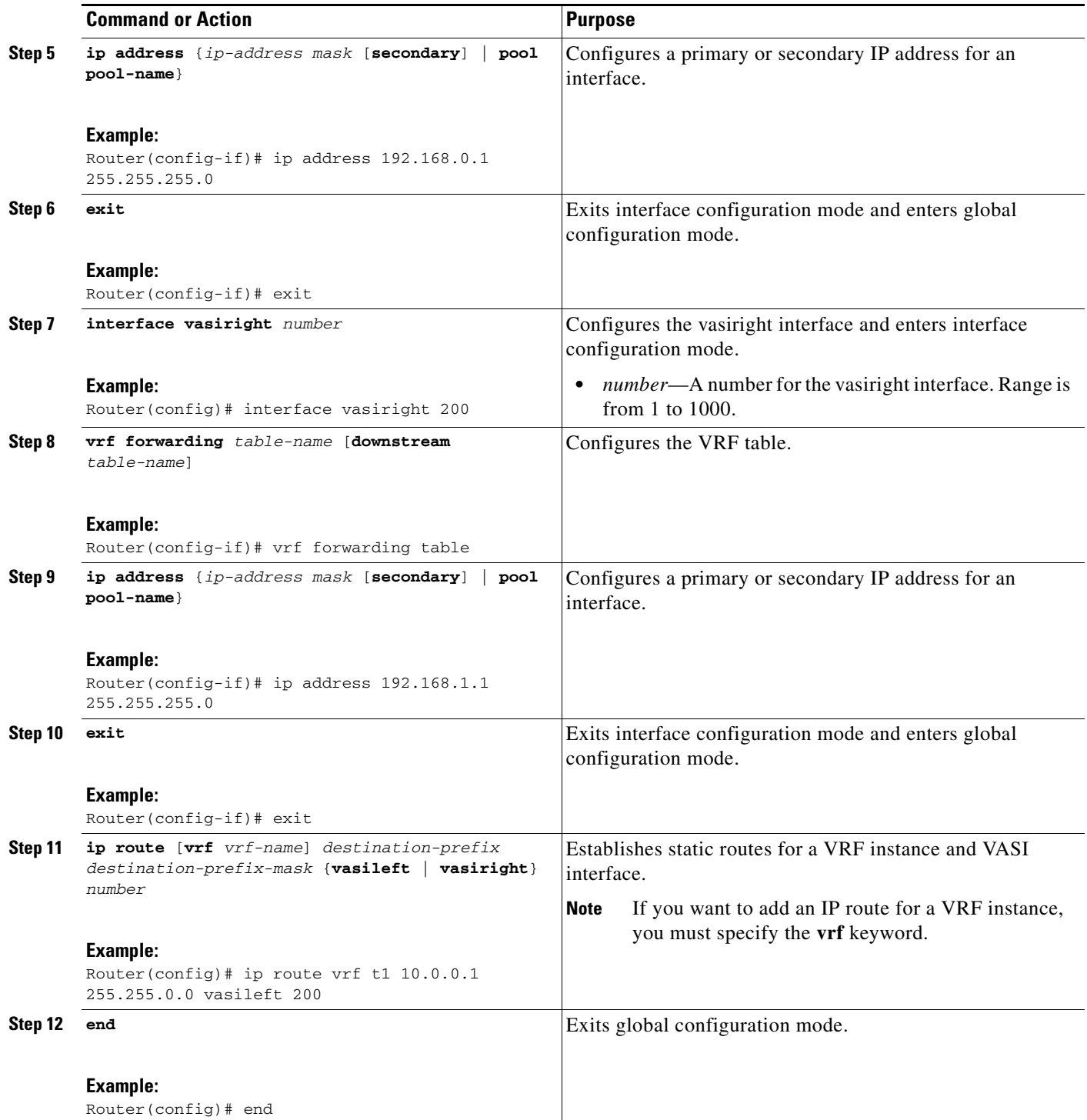

# <span id="page-4-0"></span>**Configuration Examples for VASI**

**•** [Example: Configuring the VASI Interface, page 5](#page-4-2)

## <span id="page-4-2"></span>**Example: Configuring the VASI Interface**

The following example shows how to configure the VASI interface. VASI must be enabled for each interface of the VASI pair (vasileft and vasiright). You can configure VRF on any VASI interface. See the ["Configuring the VASI Interface" section on page 3](#page-2-0) for configuration information.

```
Router(config)# interface vasileft 200
Router(config-if)# vrf forwarding table1
Router(config-if)# ip address 192.168.0.1 255.255.255.0
Router(config-if)# exit
Router(config)# ip route vrf t1 10.0.0.1 255.255.0.0 vasileft 200
Router(config)# interface vasiright 200
Router(config-if)# vrf forwarding table2
Router(config-if)# ip address 192.168.1.1 255.255.255.0
Router(config-if)# exit
Router(config)# ip route 10.0.0.2 255.255.255.0 vasiright 200
```
# <span id="page-4-1"></span>**Additional References**

### **Related Documents**

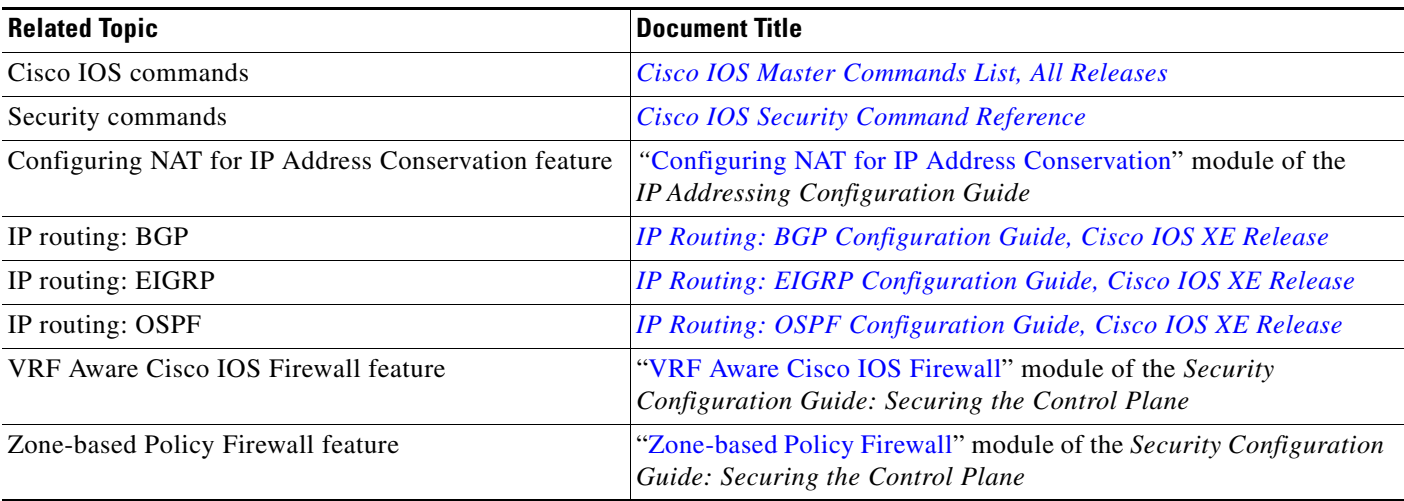

### **Standards**

 $\mathbf I$ 

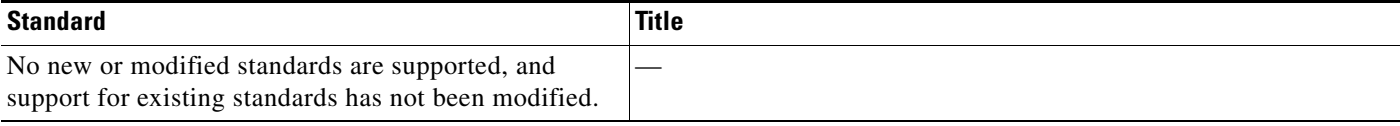

 $\mathsf I$ 

## **MIBs**

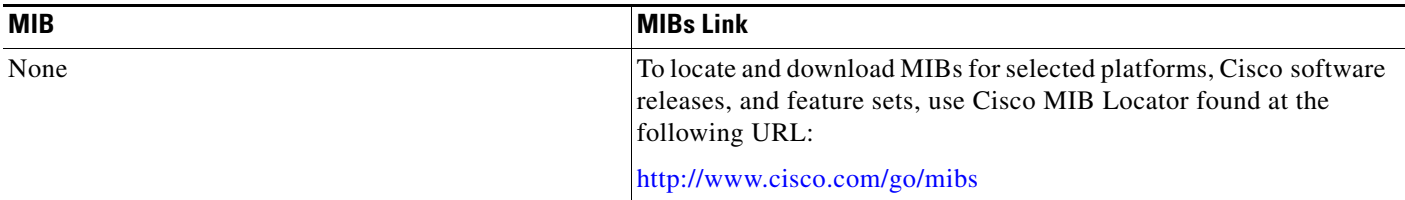

### **RFCs**

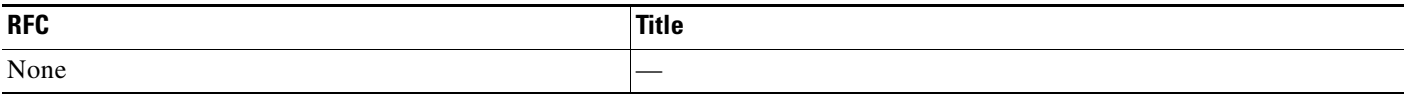

## **Technical Assistance**

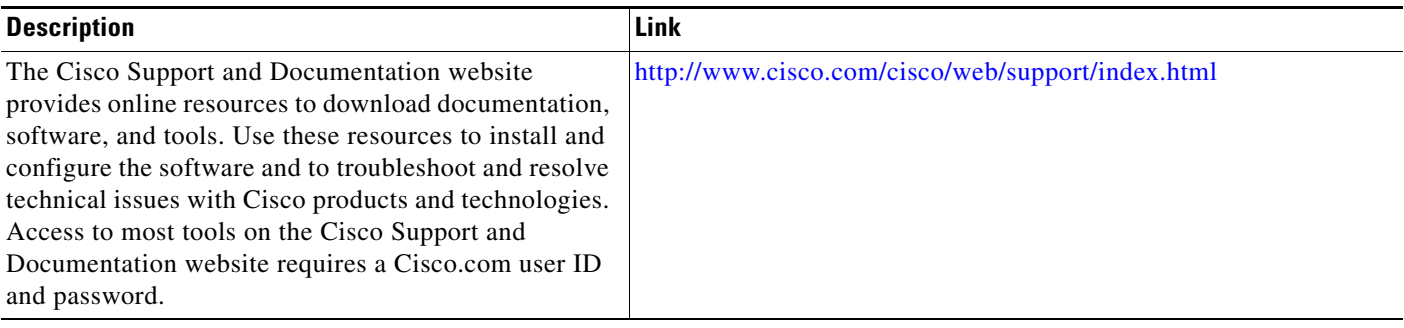

# <span id="page-6-0"></span>**Feature Information for Configuring VRF-Aware Software Infrastructure Scale**

[Table 1](#page-6-1) lists the features in this module and provides links to specific configuration information.

Use Cisco Feature Navigator to find information about platform support and software image support. Cisco Feature Navigator enables you to determine which software images support a specific software release, feature set, or platform. To access Cisco Feature Navigator, go to <http://www.cisco.com/go/cfn>. An account on Cisco.com is not required.

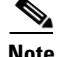

 $\mathbf I$ 

**Note** [Table 1](#page-6-1) lists only the software release that introduced support for a given feature in a given software release train. Unless noted otherwise, subsequent releases of that software release train also support that feature.

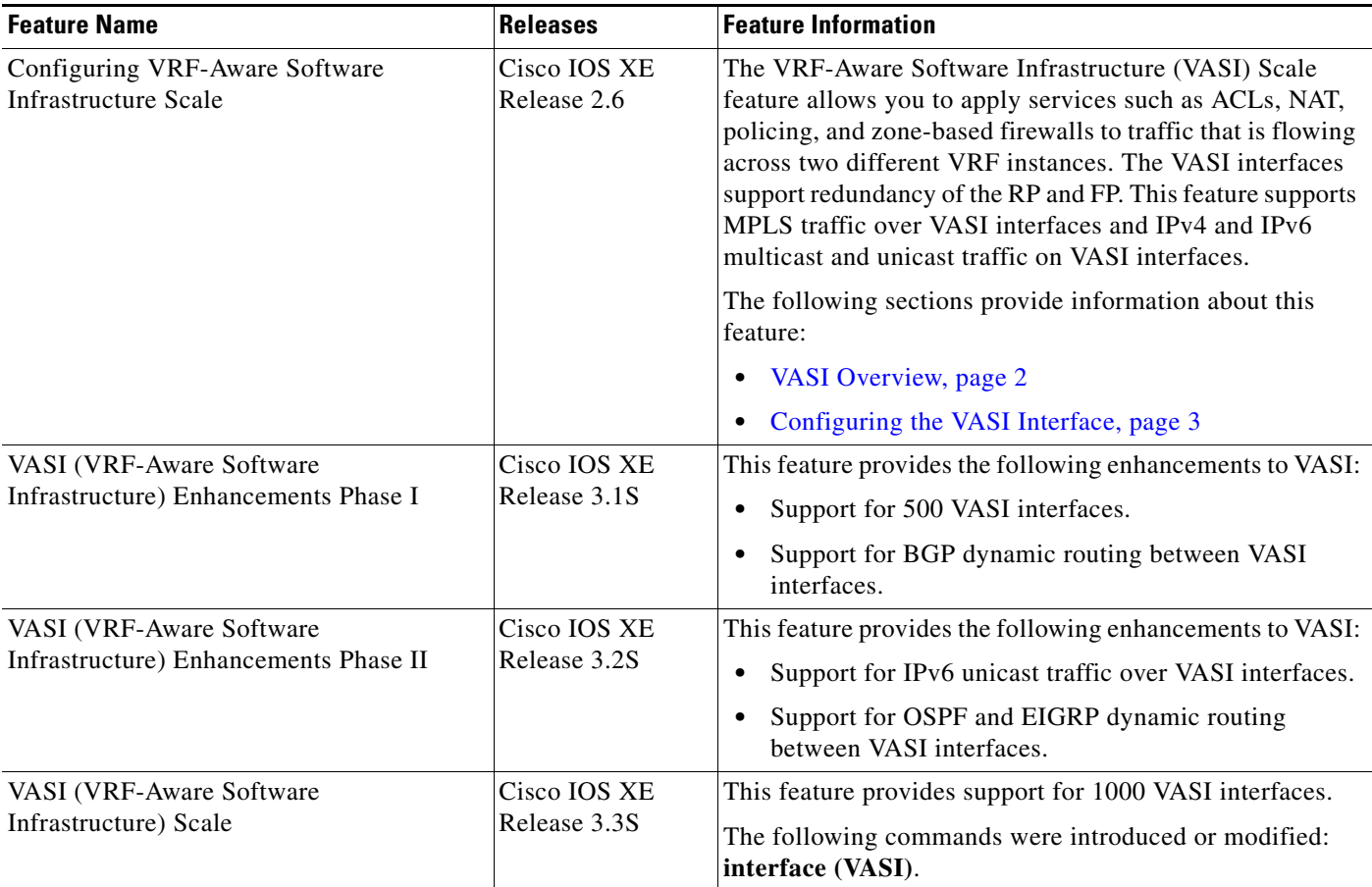

#### <span id="page-6-1"></span>*Table 1 Feature Information for Configuring the VRF-Aware Software Infrastructure Scale*

Cisco and the Cisco Logo are trademarks of Cisco Systems, Inc. and/or its affiliates in the U.S. and other countries. A listing of Cisco's trademarks can be found at [www.cisco.com/go/trademarks](http://www.cisco.com/go/trademarks). Third party trademarks mentioned are the property of their respective owners. The use of the word partner does not imply a partnership relationship between Cisco and any other company. (1005R)

 $\mathbf I$ 

Any Internet Protocol (IP) addresses and phone numbers used in this document are not intended to be actual addresses and phone numbers. Any examples, command display output, network topology diagrams, and other figures included in the document are shown for illustrative purposes only. Any use of actual IP addresses or phone numbers in illustrative content is unintentional and coincidental.

© 2010–2011 Cisco Systems, Inc. All rights reserved.